# Walking the DOM Tree

#### CSE 190 M (Web Programming), Spring 2008 University of Washington

#### References: Forbes/Steele, Chipman (much of this content was stolen from them)

Except where otherwise noted, the contents of this presentation are © Copyright 2008 Marty Stepp and Jessica Miller and are licensed under the Creative Commons Attribution 2.5 License.

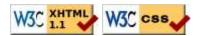

#### Lecture Outline

- DOM nodes
  - element nodes
  - text nodes
- DOM tree traversals
- Prototype additions to the DOM
- getting and setting text inside an element
- adding and removing content from a page

#### An example XHTML page

```
<!DOCTYPE html PUBLIC "-//W3C//DTD XHTML 1.1//EN"
  "http://www.w3.org/tr/xhtml11/dtd/xhtml11.dtd">
<html xmlns="http://www.w3.org/1999/XHTML">
 <head>
   <title>Page Title</title>
   <meta http-equiv="content-type" content="text/html; charset=utf-8" />
 </head>
 <body>
   <h1>This is a heading</h1>
   A paragraph with a <a href="http://www.google.com/">link</a>.
   <111>
     a list item
     another list item
     a third list item
   </body>
                                                                  HTML
</html>
```

# The resulting DOM tree

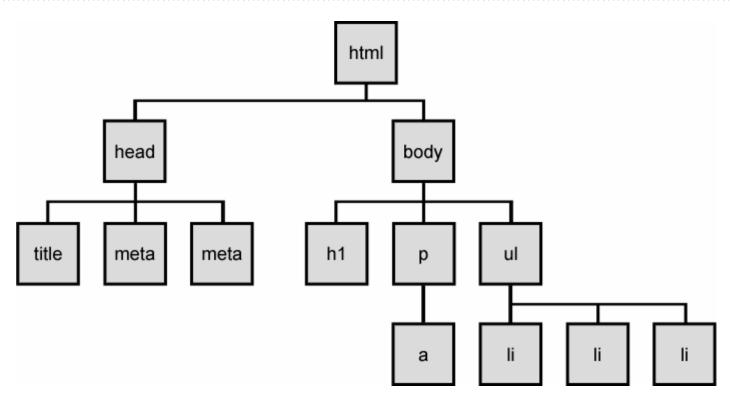

# Types of nodes

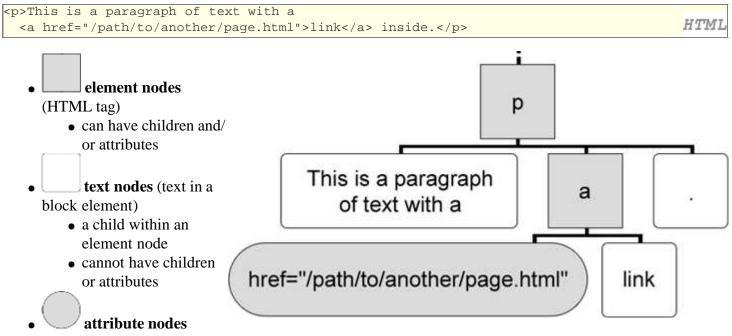

(attribute/value pair inside the start of a tag)

- a child within an element node
- cannot have children or attributes

# **Traversing the DOM tree**

every node's DOM object has the following properties:

- firstChild, lastChild: start/end of this node's list of children
- childNodes : array of all this node's children
- nextSibling, previousSibling : neighboring nodes that have the same parent
- parentNode : the element that contains this node
- complete list of DOM node properties
- browser incompatibility information (IE6 sucks)

#### **DOM tree traversal example**

HTML

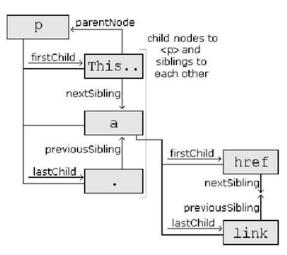

• How would we change the word "link" in the above HTML to be "bunny"?

## Annoying text nodes

```
<div id="foo">

    This is a paragraph of text with a
        <a href="page.html">link</a>

</div>
```

HTML

JS

- Q: How many children does the div above have?
- 3!
- a *text node* representing "\n\t" (before the paragraph)
- an element node representing the
- a *text node* representing "\n\t" (after the paragraph)
- these text nodes are annoying when traversing siblings, children, etc.

#### **Prototype DOM tree traversal methods**

All of the following methods return only element nodes (not text nodes):

- ancestors : array of elements above this one
- childElements : array of children (elements only, not text nodes)
- descendants, firstDescendant, descendantOf : array of all this element's children, grandchildren, etc.
- <u>next</u>, <u>previous</u>, <u>siblings</u>, <u>previousSiblings</u>, <u>nextSiblings</u>, <u>adjacent</u> : methods to access node's siblings

## Example

set all siblings of the element with id of main to be bold:

```
var siblings = $("main").siblings();
for (var i = 0; i < siblings.length; i++) {
  siblings[i].style.fontWeight = "bold";
```

• note that these are *methods*, not properties (must use ())

#### Modifying the text inside a node

\$("foo").textContent = "New paragraph text"; // change text on the page

- textContent : text (no HTML tags) inside a node
  - for Firefox/Opera/Safari; a web standard (preferred for this course)
- innerText : text (no HTML tags) inside a node
  - for IE, which does not support the standard textContent property
  - cross-browser version:

```
$("foo").innerText = $("foo").textContent = "Some text";
```

- innerHTML : text and/or HTML tags inside a node
  - powerful, but non-standard; discouraged

## Abuse of innerHTML

#### // bad style! \$("foo").innerHTML = "text and <a href="page.html">link</a>";

- innerHTML can inject arbitrary XHTML content into the page
- however, this is prone to bugs and errors and is considered poor style
- in this course, we forbid using innerHTML and instead encourage using textContent only to set plain text contents inside an element

JS

JS

• so then, how do we add content with XHTML tags in it to the page?

#### **Creating new nodes**

```
// create a new <h2> node
var newHeading = document.createElement("h2");
newHeading.style.color = "green";
newHeading.textContent = "This is a heading";
```

- document.createElement("tag"): creates and returns a new empty DOM node representing an element of that type
  - this node's properties can be set just like any other DOM node's
  - IE note: If you want to use Prototype methods on a newly created element, you must call \$ or Element.extend on it
- document.createTextNode("text"): creates and returns a new text node containing the given text

## Adding a node to the page

```
window.onload = function() {
   $("thisslide").onclick = slideClick;
}
function slideClick() {
  var p = document.createElement("p");
   p.textContent = "A paragraph!";
   $("thisslide").appendChild(p);
}
```

- merely creating a node does not add it to the page
- you must add the new node to the children list of an existing node on the page

```
Modifying the DOM tree
```

Every DOM node object has these methods:

- appendChild(node) : places the given node at the end of this node's child list
- <u>insertBefore(</u>*newChild*, *oldChild*) : places the given new node in this node's child list just before oldChild
- removeChild(node) : removes given node from this node's child list
- replaceChild(newChild, oldChild) : replaces given child with new node
- up \*, down \*, remove \* : moves this node up/down a level in the tree, or deletes it (Prototype)

#### DOM versus innerHTML revisited

Why not just code the previous example this way?

```
function slideClick() {
   $("thisslide").innerHTML += "A paragraph!";
}
```

JS

JS

• it's fewer lines of code, and debatably easier to read... what's wrong with it?

# Ugly innerHTML code

Imagine that the new node is more complex:

```
function slideClick() {
  this.innerHTML += "" +
    "A paragraph!";
}
```

• ugly

- must carefully distinguish " and '
- bad style on many levels (e.g. JS code embedded within HTML)

JS

JS

• can only add at beginning or end, not in middle of child list

## Benefits of DOM over innerHTML

```
function slideClick() {
  var p = document.createElement("p");
  p.style.color = "red";
  p.style.marginLeft = "50px";
  p.onclick = myOnClick;
  p.textContent = "A paragraph!";
  $("thisslide").appendChild(p);
}
```

- cleaner to attach event handlers to DOM object
- cleaner to set styles on DOM object

# **Practice problem: Rectangles**

Click a rectangle to move it to the front. Shift-click a rectangle to delete it.

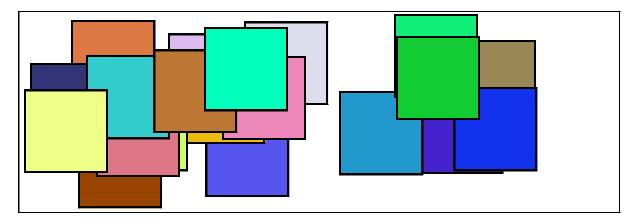

- write JavaScript code to create and manipulate random rectangles
- Hint: see absolute and relative positioning from the layout slides.
- Hint: use z-index property to adjust which rectangles are on top